> Linux Reviews >

# **Tips and Tricks**

*Tips and Tricks v1.0.3 (en)*

Quick and simple tips for a more productive day.

## **Things you may find handy to know**

#### **How to get bash to clean the screen after logging out?**

echo "clear" >> .bash\_logout

The file .bash profile is loaded when you login. You can place aliases here. The file .bash\_history keeps track of your last commands.

## **Mozilla** and **Firefox**

- You can at any point press  $ctrl-l$  in Mozilla and Firefox to get to the location bar.  $ctrl-l$  and Enter will reload the page (like  $ctrl-r$ ).
- ctrl-b gives quick access to bookmarks
- $\bullet$  ctrl-f lets you search the current page
- ctrl-u will show you the page sources

#### **Simply run "xine /misc/cdrom" to play whatever content is on a CD with [xine.](http://xinehq.de)**

#### **Cut and Paste in X**

You can select any text in X-Windows using the mouse and *instantly* paste it by clicking on the third mouse button. Two button mouse users emulate three by pressing both. On modern mice the third button is commonly found on the mouse wheel.

#### **Using bash and other shells**

• Press tabulator to complete commands, filenames and other things. Try pressing the tabulator key after just two or three letter whens entering commands and filenames. If you want the command xscreensaver in a shell you can simply type xscr and press tab. When lazy, try tab. Tab also works in GTK file dialog boxes.

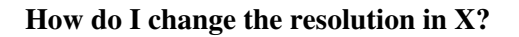

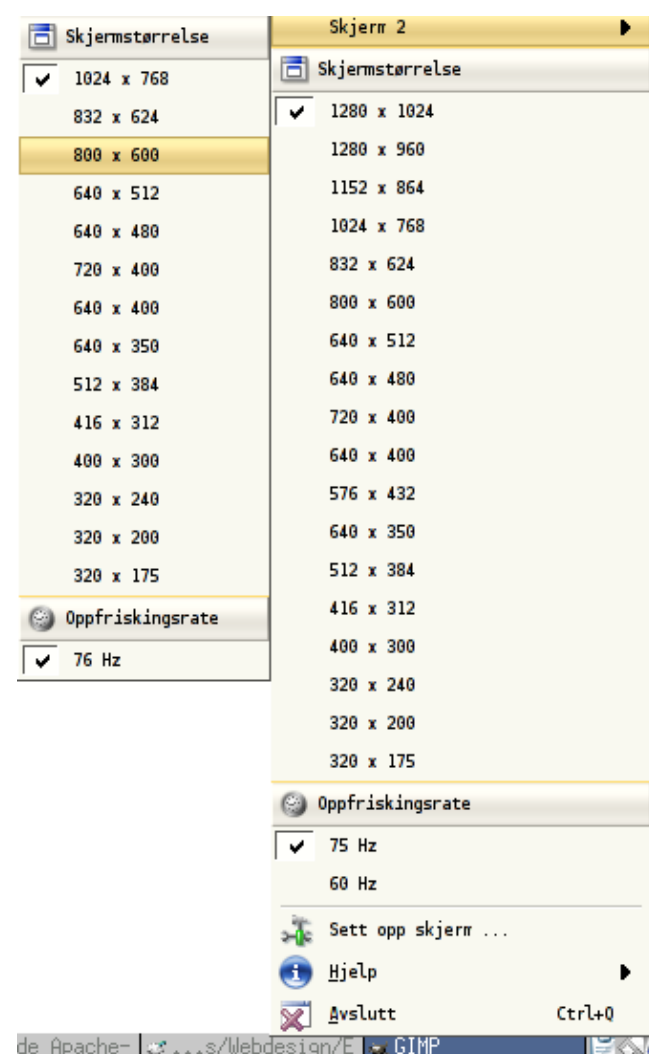

You can change your resolution on the fly in X with the tool xrandr. This is a command line utility. You can do this in Gnome from the control panel.

KDE has a nice frontend called krandrtray. It can be used with most window managers, like fluxbox. krandrtray allows you to change Hz, resolution and control power saving features.

You can also change your resolution on the fly with  $ctrl + alt + end $ctrl + alt + -$ .$ 

#### **kate - kde text editor**

Writing a list in kate? Press  $ctrl + enter$  instead of just enter at end of a line to start a the next new line with the beginning of the previous line.

#### **X11 - Use the keyboard as mouse**

You can turn mouse emulation on/off by pressing shift+num-lock. This allows you to use the number keypad as a mouse.

#### **Is someone bothering and messing with you?**

# Tips and Tricks (Linux Reviews)

Then find their IP address in your logs and simply add this to your iptables firewall:

```
 BADIP="24.83.73.244"
iptables -A INPUT -i all -s $BADIP/24 -j DROP
 • -A regelsett
 • -i nettverkskort, navngitt all, eth0, eth1
 • -s kilden, nettverket eller IP som vi skal filtrere etter
 • -j hva som skal gjøres. ACCEPT, DNAT og i dette tilfellet DROP.
```
Bruk iptables -L -v for å se gjeldene regelsett. Noen system vil automatisk lage dine iptables innstillinger ved utlogging.

- Gentoo brukere kan kjøre /etc/init.d/iptables save for å lagre gjeldende innstillinger. ♦ IPv6: /etc/init.d/ip6tables save
- Fedora brukere kan gjøre service iptables save for å lagre gjeldende innstillinger.
	- ♦ RPM pakken iptables-1.2.9-2.3.1 for Fedora inkluderer ikke ip6tables.

You should make sure you have a firewall running with strict rules.

You can ensure that it is started at boot with the following commands:

- **Gentoo:** rc-update add iptables default ♦ IPv6: rc-update add ip6tables default
- Fedora: chkconfig --level 35 iptables on

> Linux Reviews > Tips and Tricks